# Payments & Transfers Heuristic Review

# U.S. - Money Movement Wizard Flow

Digital Customer Experience/User Research and Insights David Batten Strategic Research 02/09/2012

### **Background & Methodology**

A heuristic review is a usability inspection method for computer Interfaces that helps to identify usability problems in the user interface design. It specifically involves professional evaluators examining the interface and judging its compliance with recognized usability principles (the "heuristics"). The heuristics used for this review were the industry standards published by Jakob Nielsen. They consist of the following review points:

- Visibility of System Status
- Match between system and the real word
- User control and freedom
- Consistency and standards
- Error prevention
- Recognition rather than recall
- Flexibility and efficiency of use
- Aesthetic and minimalist design
- Help user recognize, diagnose, and recover from errors
- Help and Documentation

**Note**: Heuristic Reviews have several strengths, one of which is an objective review of interfaces without bias. This, however, can sometimes be challenging to practical application, as good usability and good design are often a series of tradeoffs between an optimal state and real world constraints. This review had no data on system constraints and therefore took the optimal pathway.

Also, please note that interface mock ups are intended to illustrate the points detailed below serving as wireframes to show order and layout. It is assumed that final prototype versions would include IA and Design input.

**Evaluators**: Evaluators were all usability professionals with extensive backgrounds in corporate commerce, banking and computer software.

**Review Sections:** Evaluators reviewed the pathways illustrated by the US – Money Movement Wizard Flow Chart provided by the P&T team on the iRise server located at:

http://nam238pas020v.nam.nsroot.net/iRise/dc/login . (See Below)

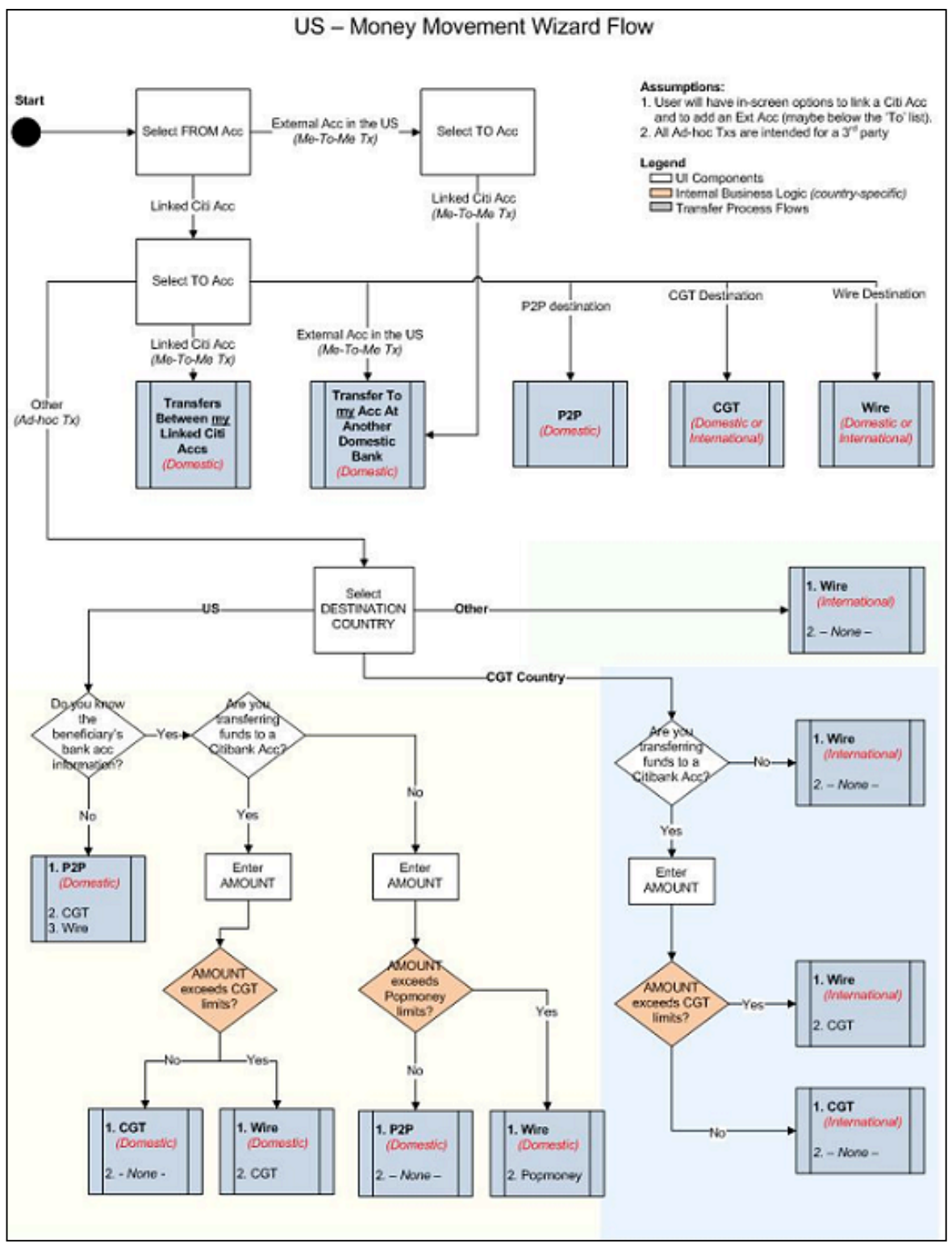

**Outputs:** Items were noted, and where time allowed, mockups/wireframes were created to illustrate points.

# **Linked Accounts Wizards – Opening Screens**

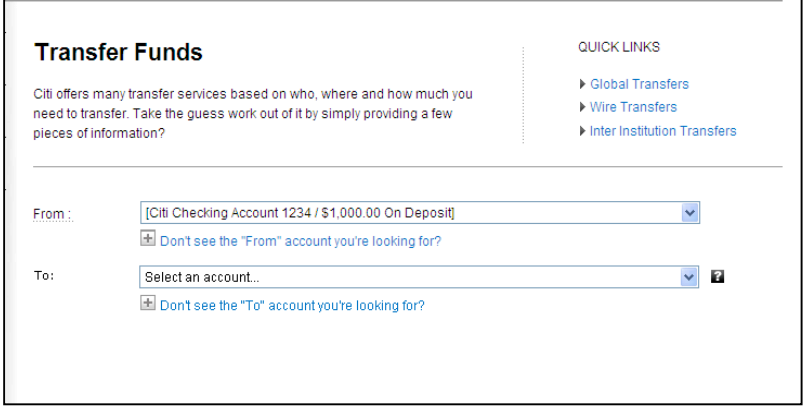

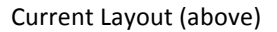

- 1. If possible, add a Progress bar that fills in as user steps through process *visibility of system status*
	- a. Steps in the Wizard might include such delineations as: Enter Details, Verify, Confirm
- 2. Reduce the amount of space between the labels and the fields.- *usability best practices*
- 3. "From" dropdown verbiage change to "Select Account or Specify Account Not Listed..." *flexibility and efficiency*
- 4. "From" Drop down contains as last section "Specify Account Not Listed..." as a section divider with two options; "My Citi Account in the US" and "My Non-Citi Account in the US". Once the user has selected an option, then the appropriate items can populate in the interface

Select Account or Specify Account Not Listed Select Account.. [Citi Checking Account 1234 / \$1,000.00 On Deposit] [Citi Savings Account 5678 / \$200.00 On Deposit] [Chase Checking Account (Inter Institution)] Specify Account Not Listed.... My Citi Account in the US My Non-Citi Account in the US

between the "From" and "To" fields, such as the ability to link accounts, etc - usability best *practices*

- 5. "To" Drop down verbiage change to "Select Account or Specify Account Not Listed..." *flexibility and efficiency*
- 6. "To" Drop down contains as last section "Specify Account Not Listed..." as a section divider with three options; "My Citi Account in the US", "My Non-Citi Account in the US" and "Other Account Type". Once the user has selected an option, then the appropriate items can populated in the interface after the "To" field. - *flexibility and efficiency*
- 7. Remove the "Don't see the "To"/"From.." expansion fields from beneath the "From"

#### **Select Account or Specify Account Not Listed**

#### My Citi Accounts

[Citi Checking Deposit Account 1234 / \$1,000.00 Available Now] [Citi Savings Deposit Account 5678 / \$200.00 Available Now] [Citi Credit Card: 2222 / \$ 1,000.00 Balance] [Citi Mortgage Loan: 1111 / \$ 200,000.00 Principle Balance]

My External Accounts

[Chase Checking Account (Inter Institution)]

#### Other Accounts

[Laura@gmail.com (POPmoney)] [china exporting, 1 mao place shanghai, china (Wires)] [Terry Bannon 111199333 (Global) ]

Specify Account Not Listed... My Citi Account in the US My Non-Citi Account in the US<br>**Page** other Account Types

and "To" drop downs as they are included as options in the drop downs. - *flexibility and efficiency*

# **Examples**

The following examples show various combinations of "From" and "To" Account combinations on the opening screens and relevant review comments.

### **From: Non-listed Account (My Citi Account in the US)**

Non working flow in iRise prototype

### **From: Non-listed Account (My Non-Citi Account in the US)**

Non working flow in iRise prototype

### **From: Inter Institution Account**

Non working flow in iRise prototype

### **From: Citi Account: Checking/Savings**

To: Citi Account: Checking/Savings

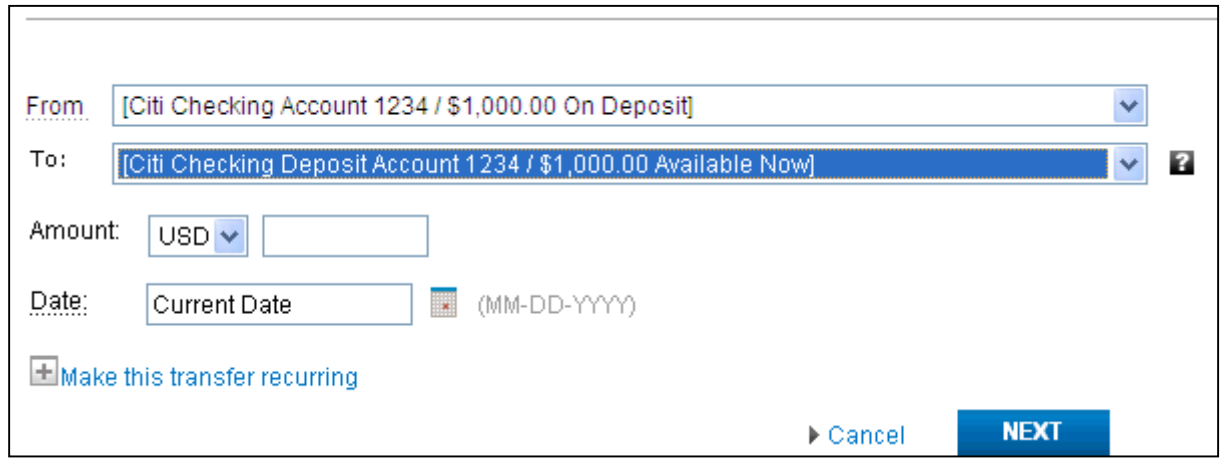

Flows into: Linked Deposit Account Recap

- 1. Decrease space between labels and fields *usability best practices*
- 2. Place such action items as "Next" and "Cancel" in standard locations within the interface (most of the panels in payment and transfer have such items in the bottom right hand corner) – *Industry convention*
- 3. Optionally, according to previously established interface conventions, the "Cancel" link can *become a* "Cancel" button and the "Make this transfer recurring" option can be a check box. But

this depends on the already established conventions of the application set which currently exists *within* the P & T interface.

### **From: Citi Account: Checking/Savings**

To: Citi Account: Citi Credit Card / Mortgage Flows into: Linked Credit Card Account

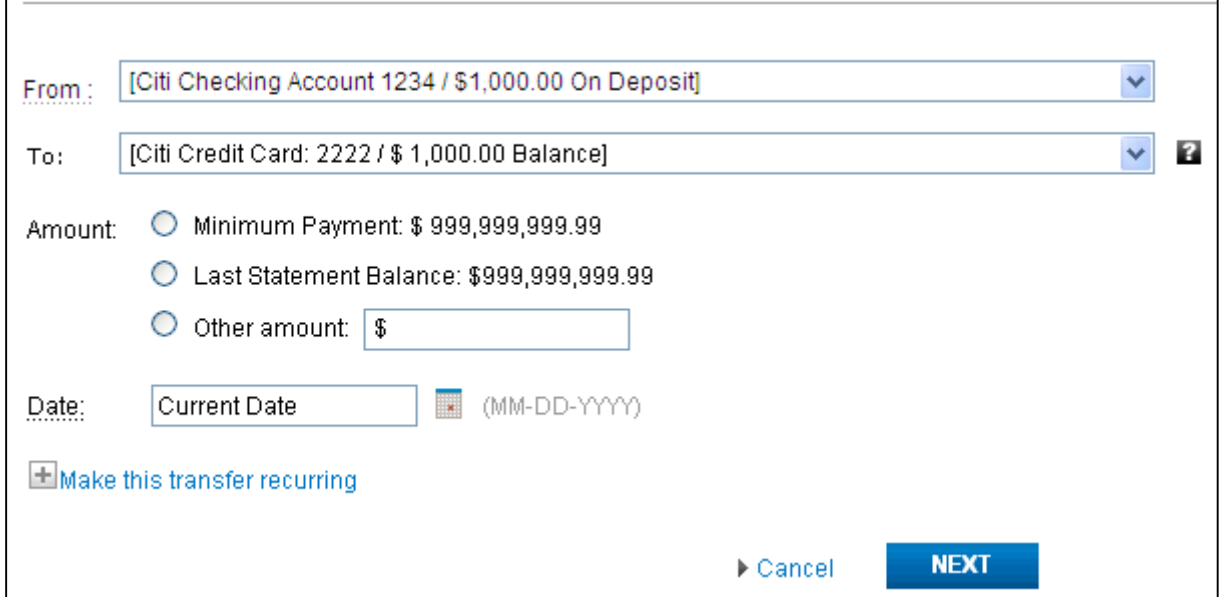

- 1. Decrease space between labels and fields *usability best practices*
- 2. Place such action items as "Next" and "Cancel" in standard locations within the interface (most of the panels in payment and transfer have such items in the bottom right hand corner) – *Industry convention*
- 3. Optionally, according to previously established interface conventions, the "Cancel" link can *become a* "Cancel" button and the "Make this transfer recurring" option can be a check box. But this depends on the already established conventions of the application set which currently exists *within* the P & T interface.

### **From: Citi Account: Checking/Savings**

To: Inter Institution Account Non working flow in iRise prototype

### **From: Citi Account: Checking/Savings**

To: Accounts listed as "All Others" Non working flow in iRise prototype

### **From: Citi Account: Checking/Savings**

To: My Citi Account in the US / My external accounts in the US

Flows into: Non working flow in iRise prototype

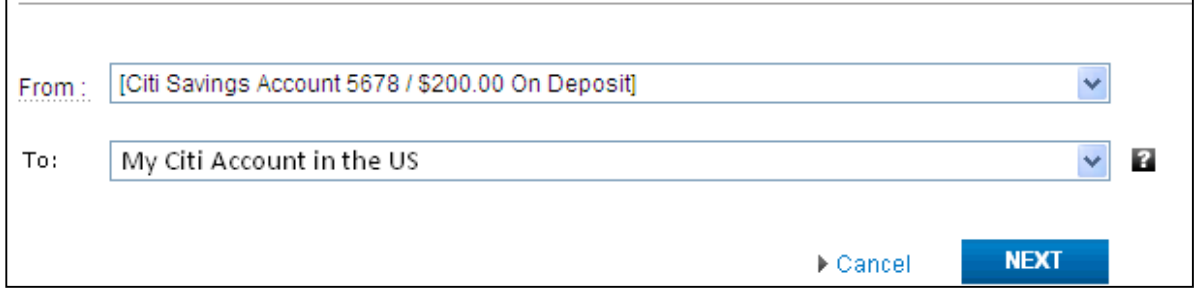

- 1. Place such action items as "Next" and "Cancel" in standard locations within the interface (most of the panels in payment and transfer have such items in the bottom right hand corner) – *Industry convention*
- 2. Optionally, according to previously established interface conventions, the "Cancel" link can *become a "Cancel" button*

### **From: Citi Account: Checking/Savings**

To: Other Account Types (all others)

Destination Country: US

Bank information known: Yes

Transferring to a Citibank Account: Yes

Amount: Within CGT Limit/Amount over CGT Limit

Flows into: Within Limit -> iRise Page Not Available; Over CGT Limit -> Non working flow in iRise prototype

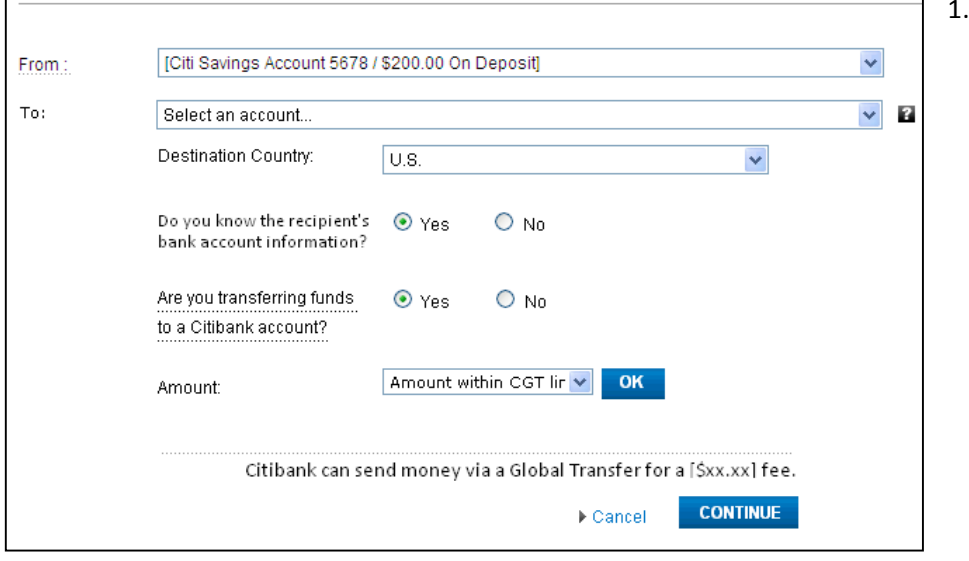

This step and parallel ones like it in the interface, where an amount is entered and then checked for compliance, is combining two steps into one; the step to enter the amount to transfer, and the step to continue

once the customer is informed how much (if any) it will cost him. If these two steps are to be combined think of another term for the "OK" button that does not compete with the call to action

of the "CONTINUE" button. Suggestions include "ENTER" "Find Best Transfer Method", etc

- 2. "Beneficiary" is not a term the majority of the user population associates with banking transactions. We suggest changing that to "Recipient". Indent fields to visually associate with options chosen in drop down. - *usability best practices*
- 3. The text just above the "CONTINUE" button can be confusing as sometimes in the flow, an amount has not been entered. We recommend changing the format of the wording to something more generic; "Citibank can send money via [method] for a [amount] fee." This will remove the need to reference any amount that may (or may not) be listed above.
- 4. Indent fields to visually associate with options chosen in drop down. usability best practices
- *5.* Decrease space between labels and fields *– usability best practices*

### **From: Citi Account: Checking/Savings**

To: Other Account Types (all others) Destination Country: US Bank information known: Yes Transferring to a Citibank Account: No Amount: Within CGT Limit/Amount over CGT Limit

Non working flow in the iRise prototype

### **From: Citi Account: Checking/Savings**

To: Other Account Types (all others) Destination Country: US Bank information known: No Flows into: PopMoney flow (not implemented as of yet)

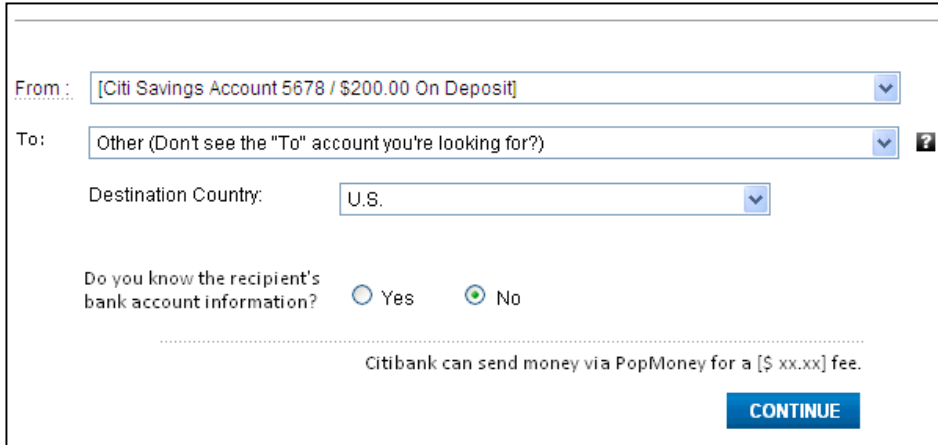

1. "Beneficiary" is not a term the majority of the user population associates with banking transactions. We suggest changing that to "Recipient". Indent fields to visually associate with options chosen in drop down. - usability best practices

- 2. The text just above the "CONTINUE" button can be confusing as sometimes in the flow, an amount has not been entered. We recommend changing the format of the wording to something more generic; "Citibank can send money via [method] for a [amount] fee." This will remove the need to reference any amount that may (or may not) be listed above.
- 3. Indent fields to visually associate with options chosen in drop down.  *usability best practices*
- *4.* Decrease space between labels and fields *– usability best practices*
- 5. GLOBAL NOTE: Consider making all action buttons in the interface parallel in nature. For example this screen does NOT have a "Cancel" link while others do. There may be a reason for this, but this does NOT LOOK PARALLEL from a functional standpoint to the user. Previously the user clicked "Cancel" to reset values, but in this case, they have to manually reset values to go back. Always give the users a one click option to clear values and go back/reset.

### **From: Citi Account: Checking/Savings**

To: Other Account Types (all others) Destination Country: Non US CGT Country Transferring to a Citibank Account: Yes Amount: Within CGT Limit/Amount over CGT Limit Flows into: Within CGT Limit -> Global Transfer; Over CGT -> Wire Transfer

- 1. The text just above the "CONTINUE" button can be confusing as sometimes in the flow, an amount has not been entered. We recommend changing the format of the wording to something more generic; "Citibank can send money via [method] for a [amount] fee." This will remove the need to reference any amount that may (or may not) be listed above.
- 2. Indent fields to visually associate with options chosen in drop down.  *usability best practices*
- *3.* Decrease space between labels and fields *– usability best practices*
- 4. GLOBAL NOTE: Consider making all action buttons in the interface parallel in nature. For example this screen does NOT have a "Cancel" link while others do. There may be a reason for this, but this does NOT LOOK PARALLEL from a functional standpoint to the user. Previously the user clicked "Cancel" to reset values, but in this case, they have to manually reset values to go back. Always give the users a one click option to clear values and go back/reset.

### **From: Citi Account: Checking/Savings**

To: Other Account Types (all others) Destination Country: Non US CGT Country Transferring to a Citibank Account: No Flows into: Wire Transfer

- 1. The text just above the "CONTINUE" button can be confusing as sometimes in the flow, an amount has not been entered. We recommend changing the format of the wording to something more generic; "Citibank can send money via [method] for a [amount] fee." This will remove the need to reference any amount that may (or may not) be listed above.
- 2. Indent fields to visually associate with options chosen in drop down. *usability best practices*

- *3.* Decrease space between labels and fields *– usability best practices*
- 4. GLOBAL NOTE: Consider making all action buttons in the interface parallel in nature. For example this screen does NOT have a "Cancel" link while others do. There may be a reason for this, but this does NOT LOOK PARALLEL from a functional standpoint to the user. Previously the user clicked "Cancel" to reset values, but in this case, they have to manually reset values to go back. Always give the users a one click option to clear values and go back/reset.

### **Linked Deposit Account Transfers Screens**

### **Linked Deposit Account - Recap**

Refer to Heuristic Review -Make a Payment - Single Payee - Screen 3- Step 2

- 1. Use progress bar, this is a "VERIFY" screen *visibility of system status*
- 2. Use consistent language Verify page, verify payment requests usability best practices
- 3. Use language consistent with tasks "Submit" usability best practices
- 4. Use language consistent with prior page "Date" *usability best practices*
- 5. Reduce space between labels and fields/data usability best practices

#### **Linked Deposit Account – Confirmation**

Refer to Heuristic Review -Make a Payment - Single Payee - Screen 4- Step 3

- 1. Use language consistent with prior page "Date" usability best practices
- 2. Reduce space between labels and fields/data usability best practices
- 3. Use progress bar *visibility of system status*
- 4. Label change "Make Another Payment" or "Make Another Transfer" Recognition rather than *recall*

# **Linked Credit Card Account Transfers Screens**

#### **Linked Credit Card Account – Recap**

Refer to Heuristic Review -Make a Payment - Single Payee - Screen 3- Step 2

- 1. Use consistent language Verify page, verify payment requests *usability best practices*
- 2. Use language consistent with tasks "Submit" usability best practices
- 3. Use language consistent with prior page "Date" *usability best practices*
- 4. Reduce space between labels and fields/data usability best practices
- 5. Use progress bar, this is a "VERIFY" screen visibility of system status

#### **Linked Credit Card Account – Confirmation**

Refer to Heuristic Review -Make a Payment - Single Payee - Screen 4- Step 3

- 1. Use language consistent with prior page "Date" *usability best practices*
- 2. Reduce space between labels and fields/data usability best practices
- 3. Use progress bar *visibility of system status*
- 4. Label change "Make Another Payment" or "Make Another Transfer" Recognition rather than *recall*

### **PopMoney Transfer Screens**

#### **PopMoney** (Step 1)

- 1. Use progress bar visibility of system status
- 2. Use consistent placement of buttons (the next and the cancel are on the LEFT in this case while others are on the RIGHT).
- 3. "Memo" and "Personal Note" are ambiguous. If "Memo" is for sender and "Personal Note" is for recipient, then consult with copy writers for terminology.
- 4. The label "Personal Note" (in another flow) causes scrolling of a sub panel. Consider using a multi line text box with internal labels such as the following:

Enter Memo to Self...

Enter Note to Recipient...

5. PopMoney transfers money from accounts to

people. Change default label from "Select a destination" to "Select Recipient / Add New Recipient".

**13**

- 6. Put "Add New Recipient" as firs item in drop dow list and have area below the "To" expand to show fields when selected.
- 7. Consider making "Make this transfer recurring a check box optic with widgets populating UI

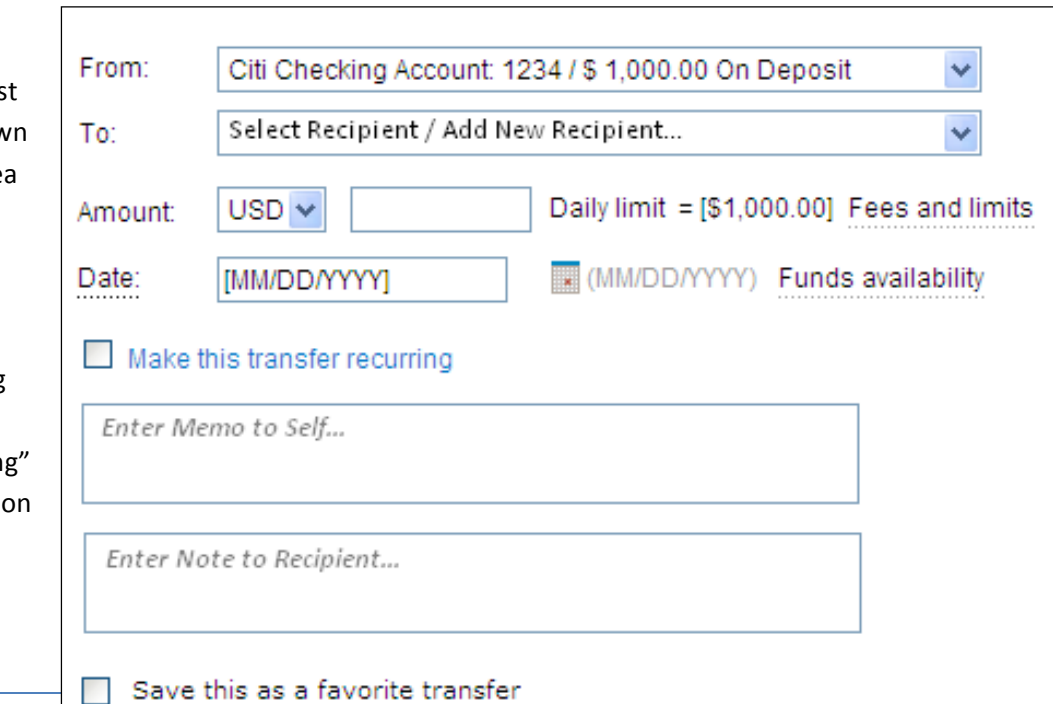

when checked

8. Reduce space between labels and fields/data - usability best practices

How suggestions might impact the look of the Interface (right)

### **PopMoney (Step 2-Recap)**

Refer to Heuristic Review -Make a Payment - Single Payee - Screen 3- Step 2

- 1. Use progress bar, this is a "VERIFY" screen visibility of system status
- 2. Use consistent language Verify page, verify payment requests *usability best practices*
- 3. Use language consistent with tasks "Submit" *usability best practices*
- 4. Use language consistent with prior page "Date" *usability best practices*
- 5. Reduce space between labels and fields/data usability best practices

### **PopMoney (Confirmation)**

Refer to Heuristic Review -Make a Payment - Single Payee - Screen 4- Step 3

- 1. Use language consistent with prior page "Date" *usability best practices*
- 2. Reduce space between labels and fields/data usability best practices
- 3. Use progress bar visibility of system status
- 4. Label change "Make Another Payment" or "Make Another Transfer"- Recognition rather than *recall*

### **Wire Transfer Screens**

#### **Wire Transfers (Step 1)**

- 1. Use progress bar visibility of system status
- 2. Use consistent placement of buttons (the next and the cancel are on the LEFT in this case while others are on the RIGHT).
- 3. "Memo" and "Personal Note" are ambiguous. If "Memo" is for sender and "Personal Note" is for recipient, then consult with copy writers for terminology.
- 4. The label "Personal Note" (in another flow) causes scrolling of a sub panel. Consider using a multi line text box with internal labels such as the following:
- 5. Change default label from "Select a destination" to "Select Recipient / Add New Recipient".
- 6. Put "Add New Recipient" as first item in drop down list and have area below the "To" expand to show fields when selected.
- 7. Consider making "Make this transfer recurring" a check box option with widgets populating UI when checked
- 8. Reduce space between labels and fields/data *usability best practices*
- 9. "Account" label when adding a New Recipient is ambiguous, this should be "Account #"

How suggestions might impact the look of the Interface (below)

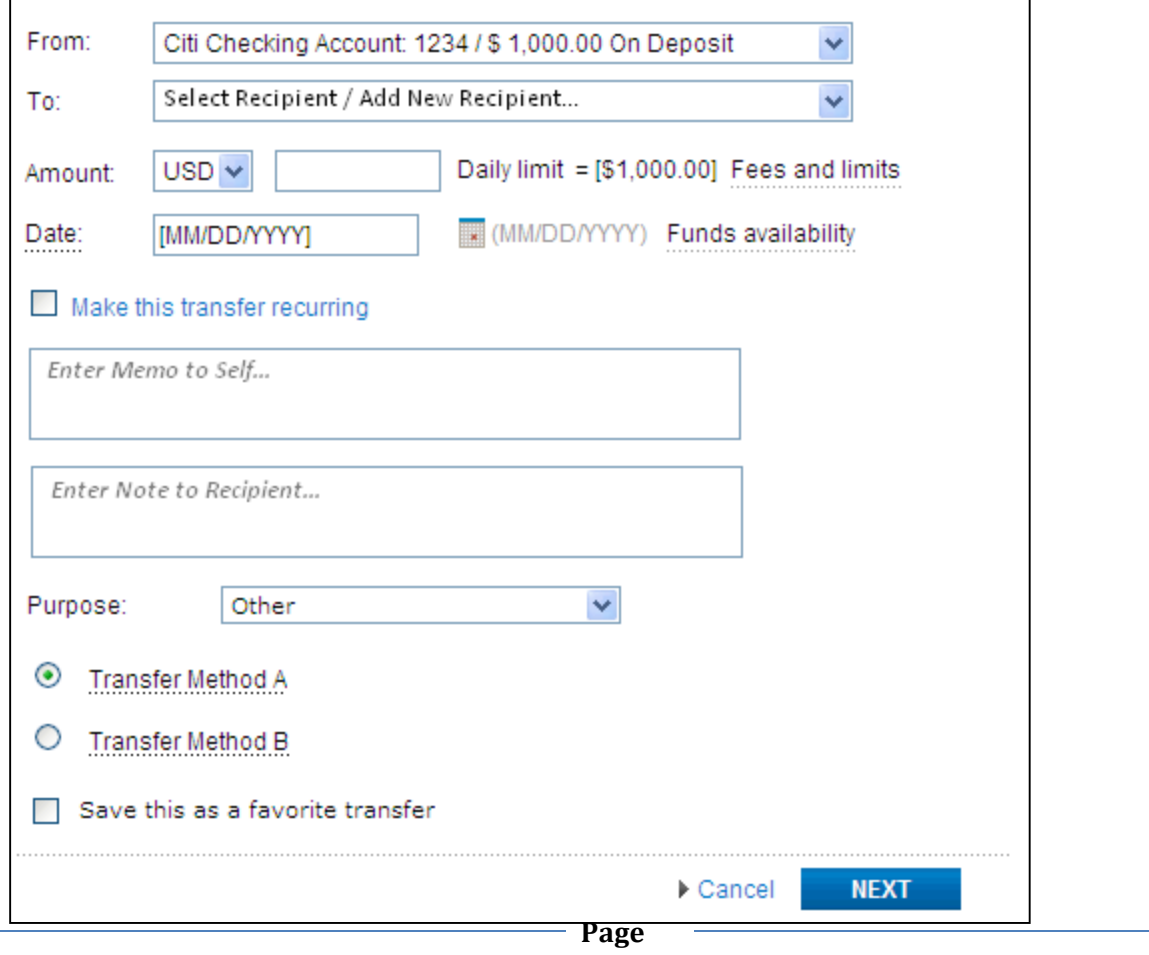

### **Wire Transfers (Step 2-Recap)**

Refer to Heuristic Review -Make a Payment - Single Payee - Screen 3- Step 2

- 1. Use progress bar, this is a "VERIFY" screen visibility of system status
- 2. Use consistent language Verify page, verify payment requests usability best practices
- 3. Use language consistent with tasks "Submit" usability best practices
- 4. Use language consistent with prior page "Date" *usability best practices*
- 5. Reduce space between labels and fields/data *usability best practices*
- 6. Consider making "Cancel" link a button

### **Wire Transfers (Step 3 – Confirmation)**

Refer to Heuristic Review -Make a Payment - Single Payee - Screen 4- Step 3

- 1. Use language consistent with prior page "Date" usability best practices
- 2. Reduce space between labels and fields/data usability best practices
- 3. Use progress bar *visibility of system status*
- 4. Label change "Make Another Transfer"- Recognition rather than recall

### **Global Transfer Screens**

#### Global Transfer (Step 1)

- 1. Use progress bar visibility of system status
- 2. Use consistent placement of buttons (the next and the cancel are on the LEFT in this case while others are on the RIGHT).
- 3. "Personal Note" is ambiguous. If "Memo" is for sender and "Personal Note" is for recipient, then consult with copy writers for terminology.
- 4. The label "Personal Note" (in another flow) causes scrolling of a sub panel. Consider using a multi line text box with internal labels. This gets rid of the scrolling issue with Global Transfers "Pre Pop"
- 5. Change default label from "Select a destination" to "Select Recipient / Add New Recipient".
- 6. Put "Add New Recipient" as first item in drop down list and have area below the "To" expand to show fields when selected.
- 7. Consider making "Make this transfer recurring" a check box option with widgets populating UI when checked

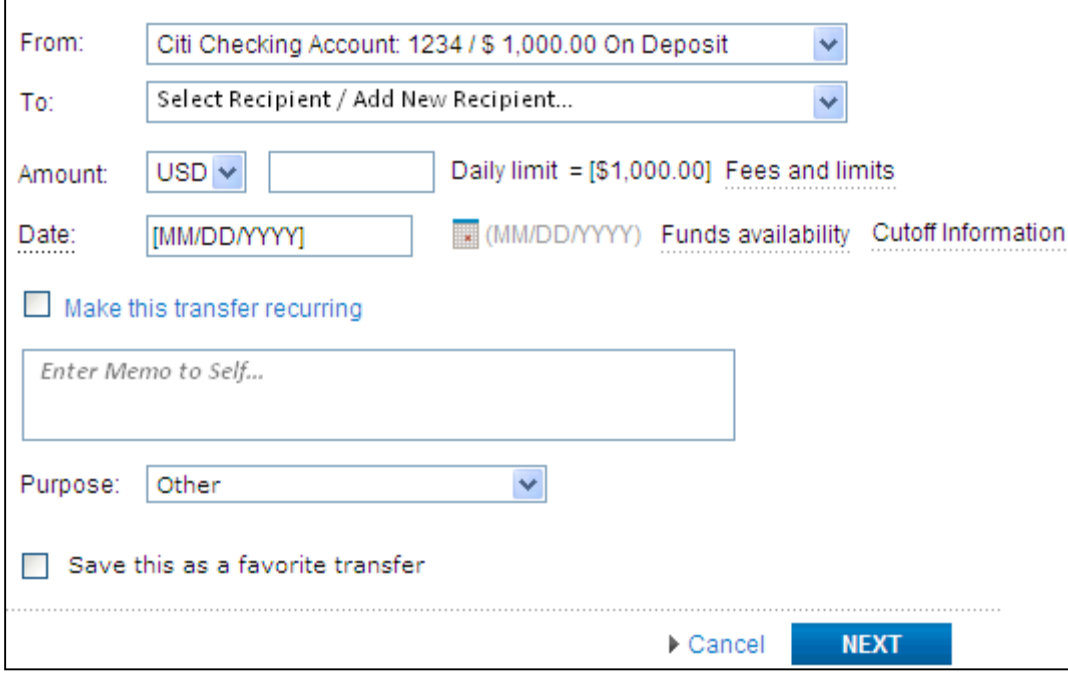

8. Reduce space between labels and fields/data - usability best practices

#### **Global Transfers (Step 2-Recap)**

Refer to Heuristic Review -Make a Payment - Single Payee - Screen 3- Step 2

- 1. Use progress bar, this is a "VERIFY" screen visibility of system status
- 2. Use consistent language Verify page, verify payment requests *usability best practices*
- 3. Use language consistent with tasks "Submit" usability best practices
- 4. Use language consistent with prior page "Date" usability best practices

- 5. Reduce space between labels and fields/data *usability best practices*
- 6. Consider making "Cancel" link a button

### **Global Transfers (Step 3 – Confirmation)**

Refer to Heuristic Review -Make a Payment - Single Payee - Screen 4- Step 3

- 1. Use language consistent with prior page "Date" *usability best practices*
- 2. Reduce space between labels and fields/data *usability best practices*
- 3. Use progress bar *visibility of system status*
- 4. Label change "Make Another Transfer" Recognition rather than recall

### **Inter Institution Transfers**

### **IIT – Step 1**

- 1. Use progress bar visibility of system status
- 2. Use consistent placement of buttons (the next and the cancel are on the LEFT in this case while others are on the RIGHT).
- 3. "Personal Note" is ambiguous. If "Memo" is for sender and "Personal Note" is for recipient, then consult with copy writers for terminology.
- 4. The label "Personal Note" (in another flow) causes scrolling of a sub panel. Consider using a multi line text box with internal labels. This gets rid of the scrolling issue with Global Transfers "Pre Pop"
- 5. Change default label from "Select a destination" to "Select Recipient / Add New Recipient".
- 6. Put "Add New Recipient" as first item in drop down list and have area below the "To" expand to show fields when selected.
- 7. Consider making "Make this transfer recurring" a check box option with widgets populating UI when checked
- 8. Reduce space between labels and fields/data *usability best practices*

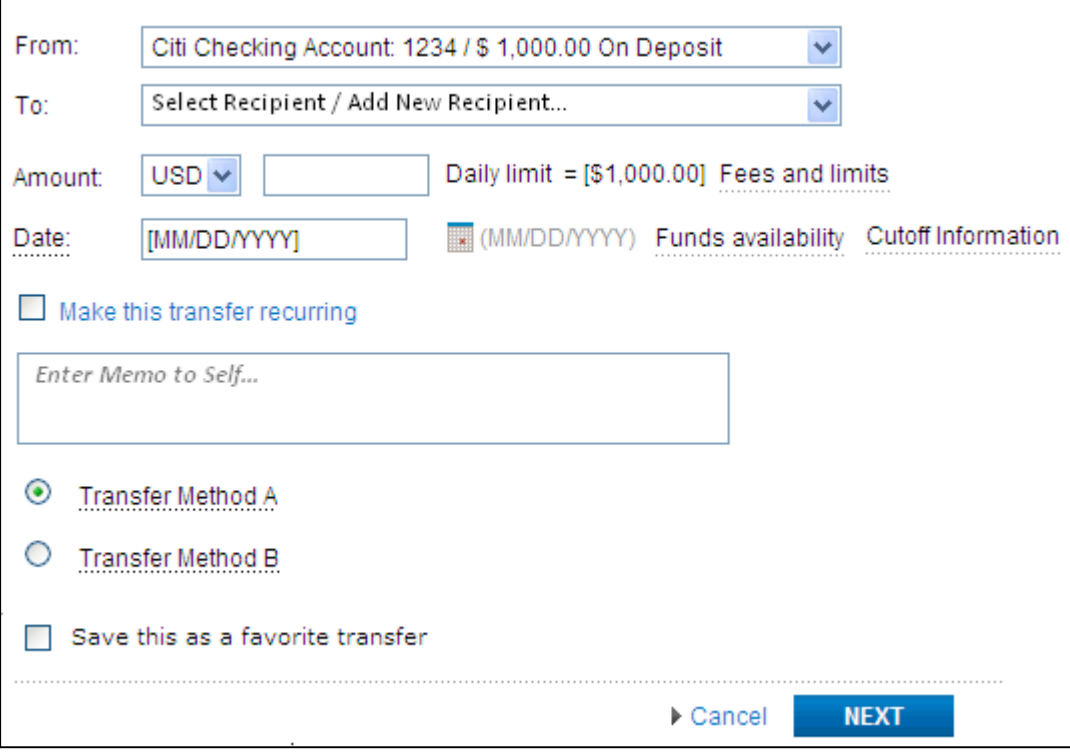

### **IIT – Step 2 (Recap)**

Refer to Heuristic Review -Make a Payment - Single Payee - Screen 3- Step 2

- 1. Use progress bar, this is a "VERIFY" screen *visibility of system status*
- 2. Use consistent language Verify page, verify payment requests usability best practices
- 3. Use language consistent with tasks "Submit" usability best practices
- 4. Use language consistent with prior page "Date" *usability best practices*
- 5. Reduce space between labels and fields/data usability best practices
- 6. Consider making "Cancel" link a button

### **IIT - (Step 3 – Confirmation)**

Refer to Heuristic Review -Make a Payment - Single Payee - Screen 4- Step 3

- 1. Use language consistent with prior page "Date" *usability best practices*
- 2. Reduce space between labels and fields/data *usability best practices*
- 3. Use progress bar *visibility of system status*
- 4. Label change "Make Another Transfer"- Recognition rather than recall

# Payments & Transfers Heuristic Review

Make a Payment - Single Payee Make a Payment - Multiple Payees Activity

Digital Customer Experience/User Research and Insights

### **Background & Methodology**

A heuristic review is a usability inspection method for computer Interfaces that helps to identify usability problems in the user interface design. It specifically involves professional evaluators examining the interface and judging its compliance with recognized usability principles (the "heuristics"). The heuristics used for this review were the industry standards published by Jakob Nielsen. They consist of the following review points:

- Visibility of System Status
- Match between system and the real word
- User control and freedom
- Consistency and standards
- Error prevention
- Recognition rather than recall
- Flexibility and efficiency of use
- Aesthetic and minimalist design
- Help user recognize, diagnose, and recover from errors
- Help and Documentation

**Note**: Heuristic Reviews have several strengths, one of which is an objective review of interfaces without bias. This, however, can sometimes be challenging to practical application, as good usability and good design are often a series of tradeoffs between an optimal state and real world constraints. This review had no data on system constraints and therefore took the optimal pathway.

Also, please note that interface mock ups are intended to illustrate the points detailed below serving as wireframes to show order and layout. It is assumed that final prototype versions would include IA and Design input.

**Evaluators**: Evaluators were all usability professionals with extensive backgrounds in corporate commerce, banking and computer software.

**Review Sections:** Evaluators reviewed three sections of the P&T iRise application:

- Make a Payment Single Payee
- Make a Payment Multiple Payees
- **Activity**

**Outputs:** Items were noted, and where time allowed, mockups/wireframes were created to illustrate points.

### **Other input**

In addition, Third-Party input was used to further enhance the usefulness of the suggestions. These third party providers include:

- **Corporate Insight**
	- $\circ$  The following specific issues were identified by Corporate Insight as WEAKNESSES in the Citi payment website/process:
		- Integrate standalone tools to provide one interface for all transfers
		- Create unified tables and/or interfaces such that each offer a sortable and searchable transfer history
		- Be clear about transfer process timeframes
		- Make all three scheduling options available from a single interface
		- Create a single table/interface to cover all transaction types
		- **■** Integrate transfer history tables with pending transaction tables
		- **EXECT:** Single transfer history table should cover all available transfer types
		- Utilize traditional verification screens in transfer sequence
- **KeyNote**
	- $\circ$  The following specific issue was identified by KeyNote as a WEAKNESS in the Citi payment website/process:
		- Setup single or recurring autopayments of third party eBills
- **User Zoom Usability Tests**
- **•** Archival information gathered during user testing
- **NPS survey results**
	- $\circ$  The following specific issue was identified by NPS surveys as a WEAKNESS in the Citi payment website/process:
		- Reduce task complexity  $-$  Show all payees then allow actions upon those payees

### **Payments and Transfers – Make a Payment -Single Payee**

Screen 1 (wireframe/mockup)

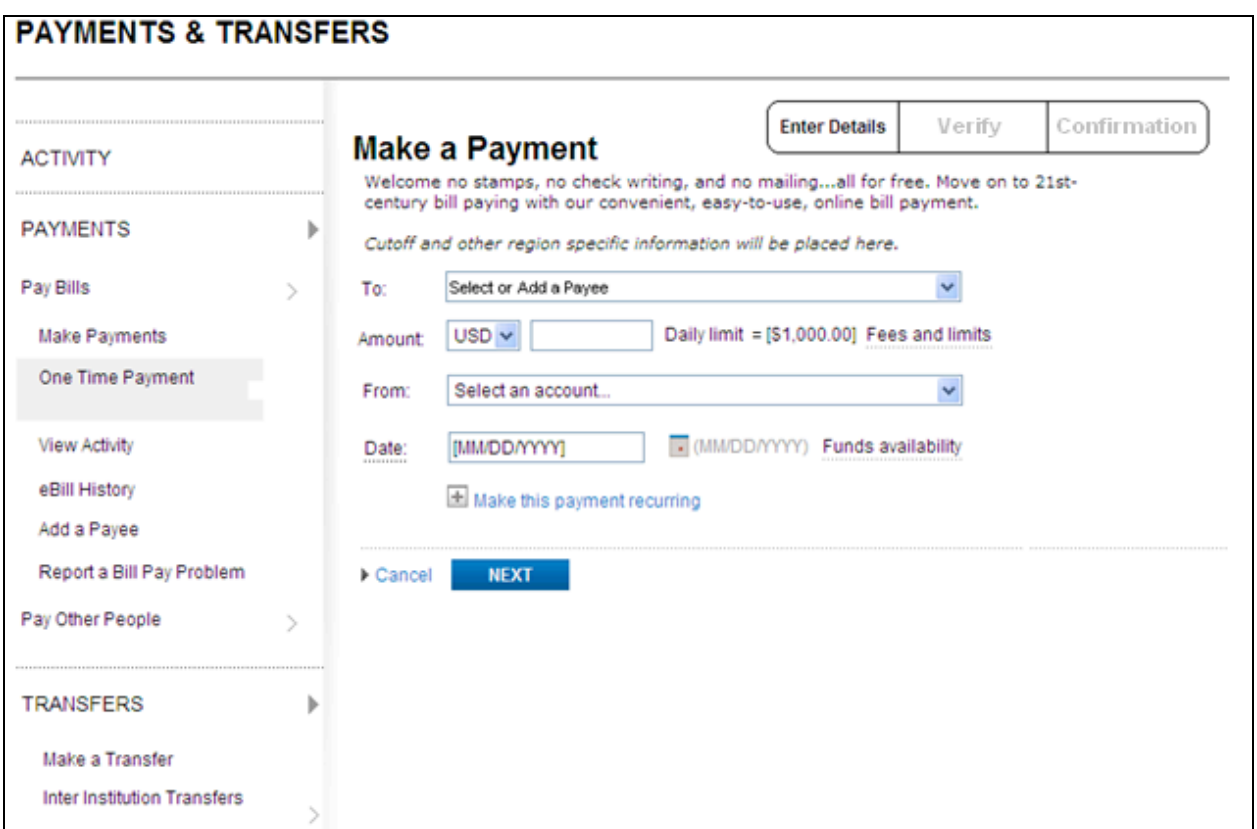

- 8. Add Progress bar that fills in as user steps through process *visibility of system status*
- 9. Reduce the amount of space between the labels and the fields.- *usability best practices*
- 10. Rearrange fields as to fit the task of the user (I'm going to pay x, Y amount, from my Z account on T date) – Match between system and real world.
- 11. "To" dropdown verbiage changed to "Select or Add a Payee" flexibility and efficiency
- 12. Drop down contains as first item "Add a new Payee..." which then expands the space between To: and From: to include the visual found on the next page. - *usability best practices*

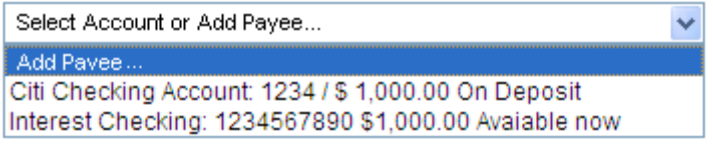

# **Payments and Transfers – Make a Payment -Single Payee**

Screen 2 (wireframe/mockup)

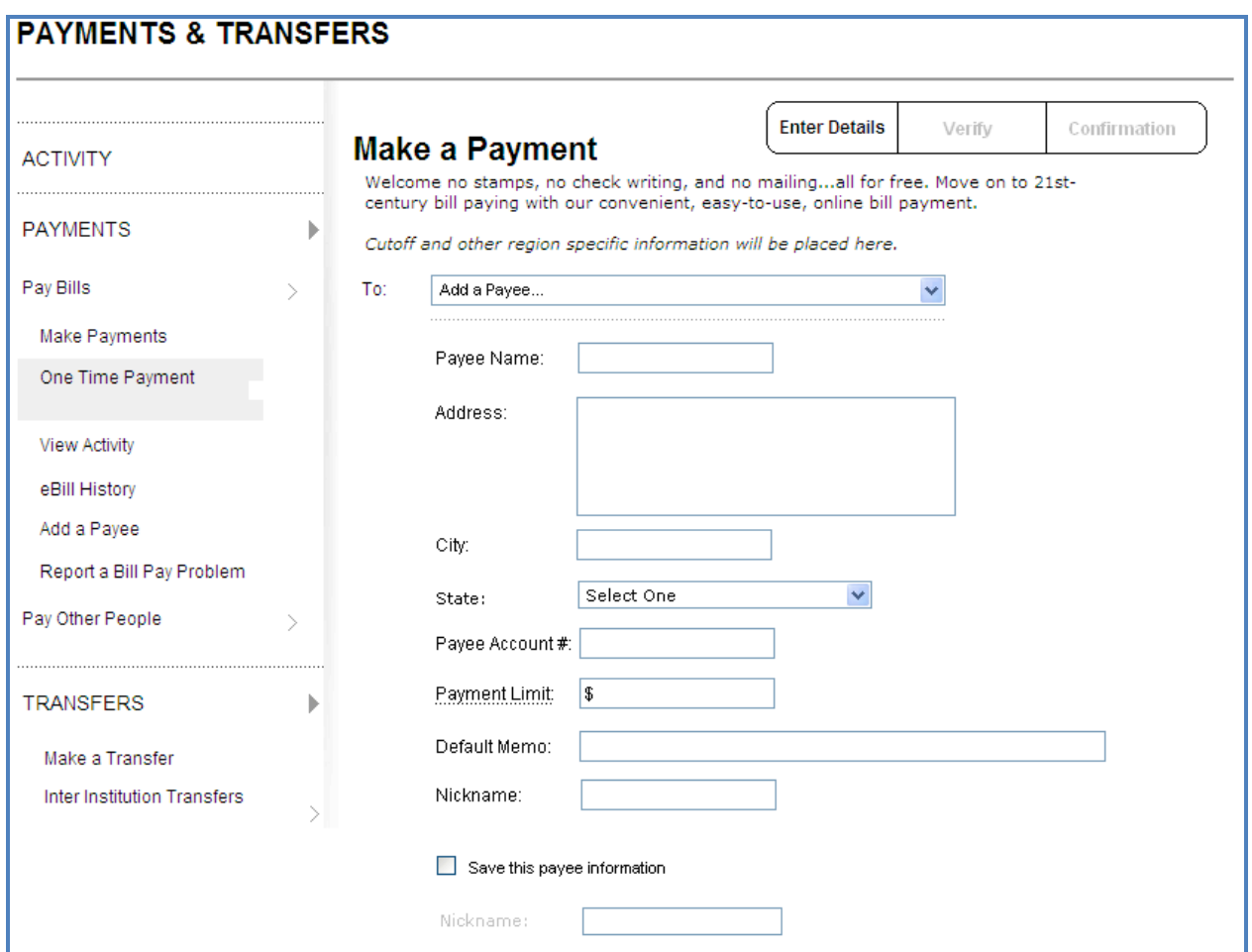

Showing Add a Payee under "To:"

1. No change other than denoting reduced space between labels and fields *- usability best practices*

# **Payments and Transfers – Make a Payment -Single Payee**

Screen 3 - Step 2 (wireframe/mockup)

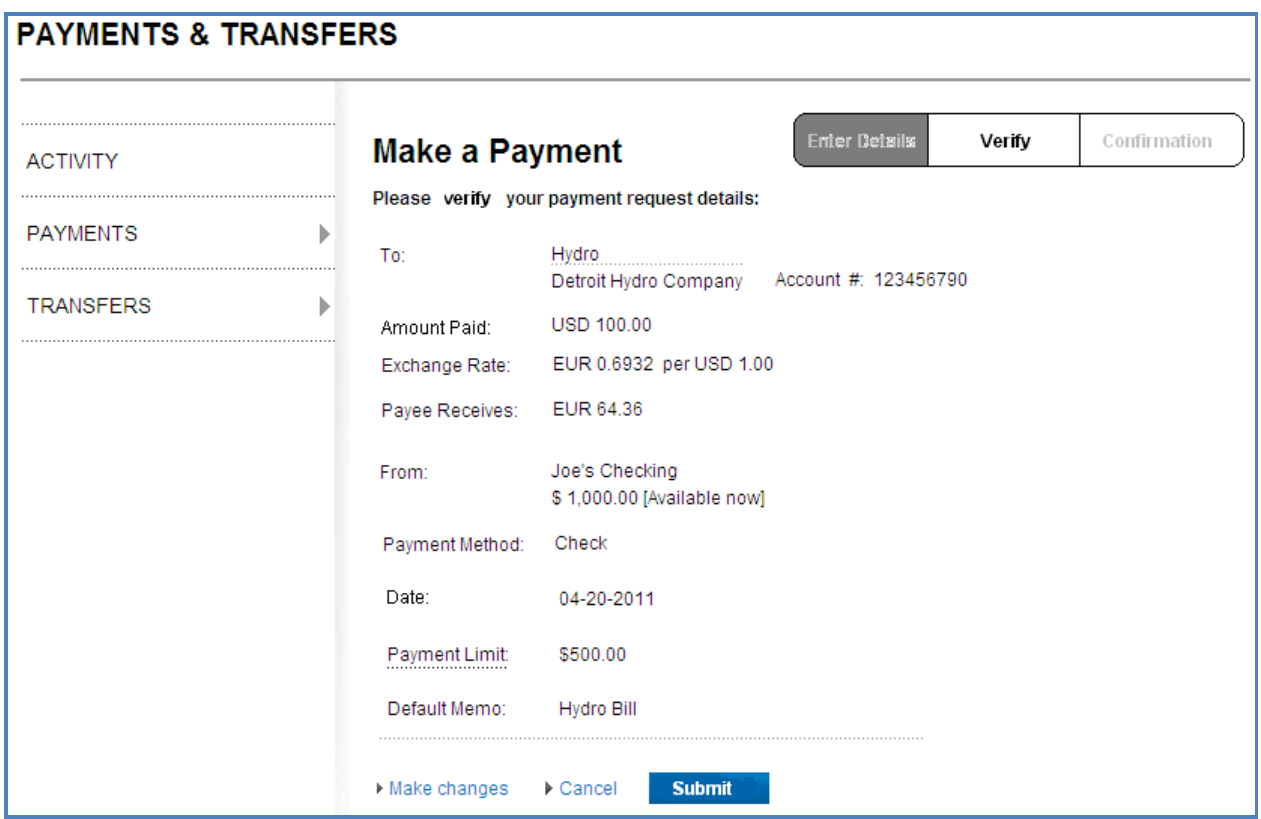

- 1. Use consistent language Verify page, verify payment requests usability best practices
- 2. Use language consistent with tasks "Submit" *usability best practices*
- 3. Use language consistent with prior page "Date" *usability best practices*
- 4. Reduce space between labels and fields/data *usability best practices*
- 5. Use progress bar *visibility of system status*
- 6. Use the "To, how much, from and when" layout for data *Match between system and real world*
- 7. Associate Account # with payee name Recognition rather than recall

# **Payments and Transfers – Make a Payment –Single Payee**

Screen 4 - Step 3 (wireframe/mockup)

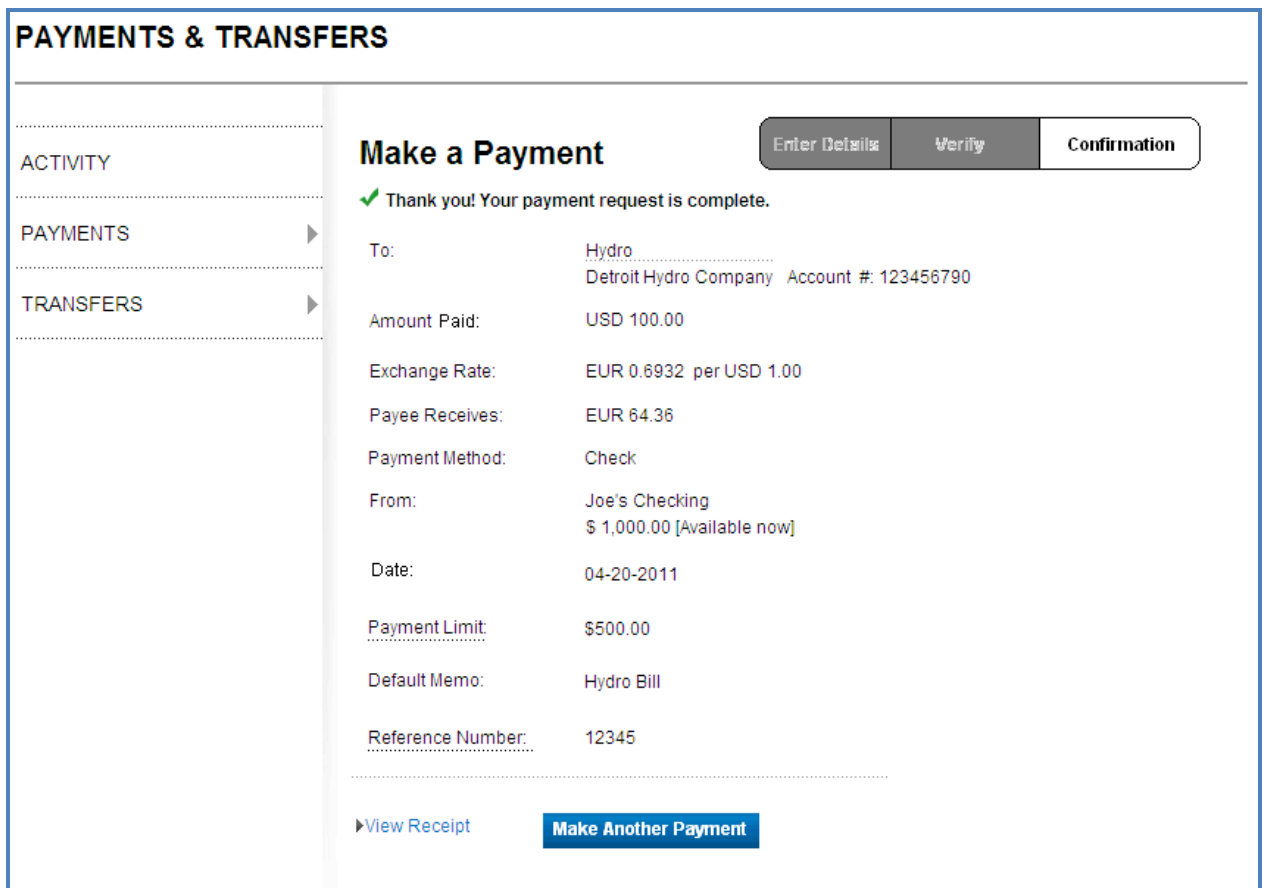

- 5. Use language consistent with prior page "Date" *usability best practices*
- 6. Reduce space between labels and fields/data *usability best practices*
- 7. Use progress bar *visibility of system status*
- 8. Use the "To, how much, from and when" layout for data Match between system and real *world*
- 9. Label change "Make Another Payment" Recognition rather than recall
- 10. Associate account # w/ payee name Recognition rather than recall

# **Payments and Transfers – Activity**

- **EXECTIVIEG Activity Tables Create unified tables and/or interfaces such that each offer a sort able and** *searchable transfer history (Corporate Insight)*
- Sort / Search functions Ensure that relevant headers in tables are sortable, move some of the "advanced sort features" into the column heads - Usability best practices
- Quick Links Move quick links to top right of page to be standard with other Citi sites (see example1) – *Corporate Consistency*
- Explore if purpose of  $2^{nd}$  column called "amount" can be integrated into icon usage, if not then rename column "Payment Status"
- Avoid unnecessary use of icons *Recognition rather than recall* 
	- $\circ$  eBill eligible could be text under name of payee
	- $\circ$  eBill enrolled could be text under name of payee
	- o A status column could be created with text entries instead of using icons (see mockup on next page)
	- $\circ$  If an icon column were to be used that Icon column could contain the following values
		- Recurring icon  $\mathbb{S}$
		- Pending icon
		- Due icon payment status icon
		- $\blacksquare$  Late icon payment status icon
		- Paid/completed icon payment status icon
- Rearrange fields as to fit the task of the user (I've paid x, Y amount, from my Z account on T date) – Match between system and real world.
- Default listing order Use alpha listing of payee names as default for table arrangement *usability best practices*
- Use 'Method' instead of 'sent' Match between system and the real word
- Ensure that consistent usage of terminology is used for column headers *Consistency and standards*

# **Payments and Transfers – Activity**

### **Example mockup/wireframe - Optimal State** (wireframe/mockup)

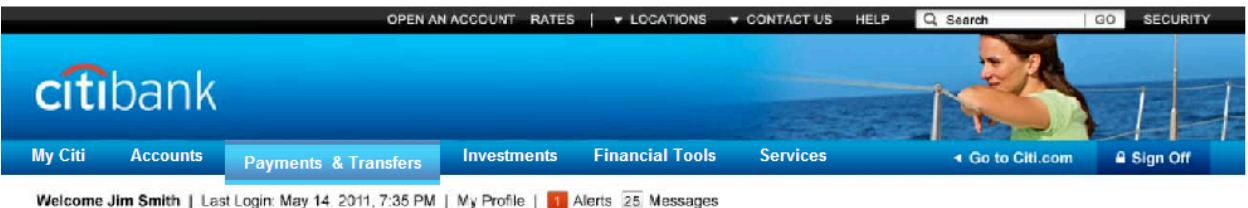

### **PAYMENTS & TRANSFERS**

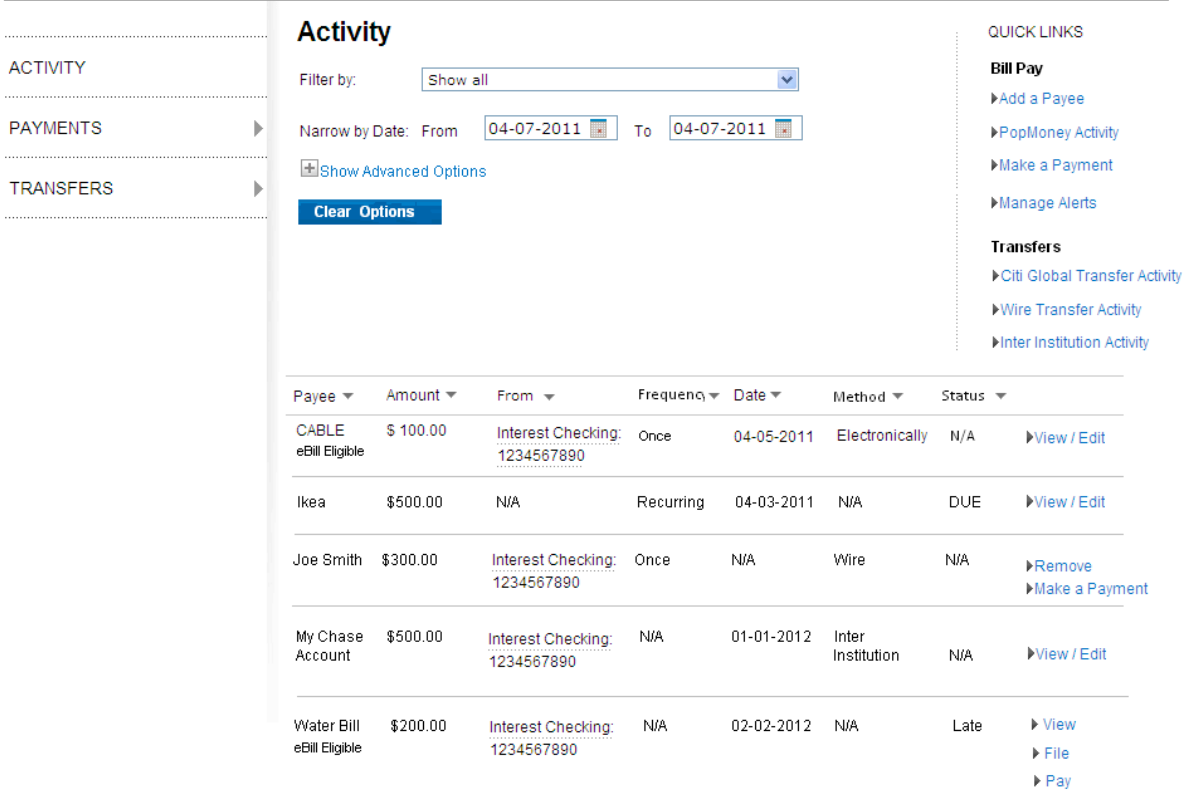

- Interface presents data in an integrated format combining eBills Due, Bill Payments and Transfers.
- Icon usage has been eliminated
- Quick tasks, likewise has been integrated and placed in a consistent location throughout the interface.
- "Filter" now applies to all items in list
- All column heads initiate their respective sort

# **Payments and Transfers – Activity**

### **Example mockup/wireframe - Alternate State** (wireframe/mockup)

We realize that combining data from various sources might not be possible due to back-end systems constraints. An alternative is presented below which preserves the segregation of data into groups while not overloading the user with all the data at once.

### **Activity ACTIVITY** Below are lists of all of your bill payment and transfer activity. **PAYMENTS**  $\uparrow$  (12) eBills Due **TRANSFERS** Þ + FAVORITES + BILL PAYMENTS + TRANSFERS

### **PAYMENTS & TRANSFERS**

- Instead of hitting the user in the face with multiple tables with entries, creating a series of expandable areas would allow the user to select the items they need to deal with. Other ways of doing this could be by using the "Tabs" analogy.
- Adding the (12) to the eBills due area title would offer the user a COUNT of how many of their eBills are due when they open the page; much like status information.
- Expanding a collapsed area would present the respective table and its associated Quick Tasks formatted appropriately to address current usability issues.

# **Payments and Transfer – Make a Payment – Multiple Payees**

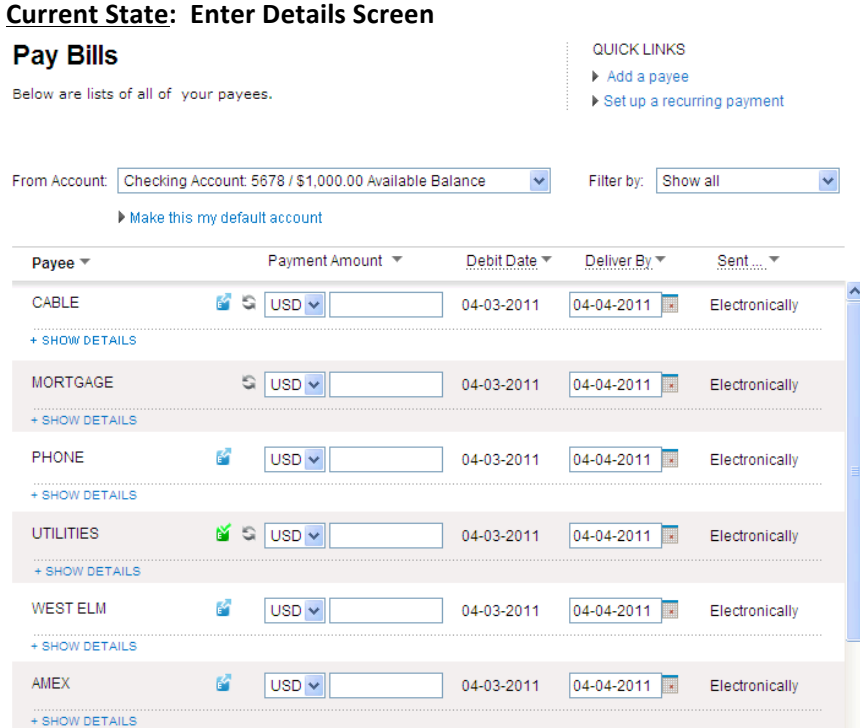

This table is very full and has little potential for adding fields. With that said we recommend the following:

- Rearrange fields as to fit the task of the user (I'm paying x, Y amount, from my Z account on T date) – Match between system and real world.
- Avoid unnecessary use of icons *Recognition rather than recall* 
	- $\circ$  eBill eligible could be text under name of payee
	- o eBill enrolled could be text under name of payee
- Onetime payment function may not be needed. This can be moved to the Pay Bills function, users can choose recurring payment when needed.
- When user clicks on calendar icon, use strong visual indicator of expected payment dates.
- Use consistent labels through-out interface
- Use Method or Method of payment instead of "sent" consistently across interface
- Replace 'Deliver by' with 'Expected Payment Date' or 'Payment Date' or 'Pay by'
- Remove eBill eligible icon, etc from interface and put the text under then payee name
- Change 'Debit Date" to "Date"
- Move "Past Due" icon proximate to "recurring" icon
- Use 'Method' instead of 'sent' Match between system and the real word
- This is a multi page process; therefore it should have a progress indicator showing the user how far they are into the process. See Make a Payment  $-$  Single Payee earlier in this document
- Use appropriate button text, "Next", "Verify", "Submit"

# **Payments and Transfer – Make a Payment – Multiple Payees**

### **Current State: Recap Screen**

# **Pay Bills**

Confirm payment details below:

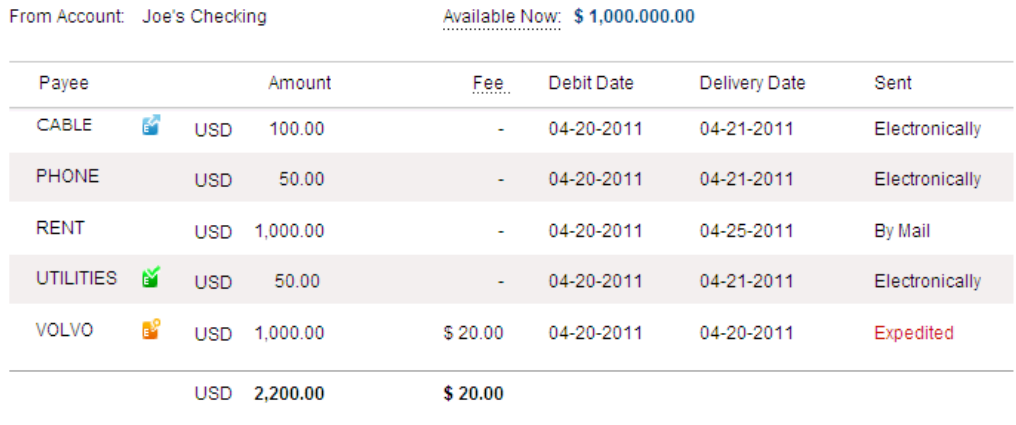

Make changes > Cancel **CONFIRM** 

- Change 'Sent' to 'Method' in the column head
- Change 'Delivery Date' to 'Pay by' or 'Expected Payment Date'
- Avoid unnecessary use of icons *Recognition rather than recall* 
	- $\circ$  eBill eligible could be text under name of payee
	- o eBill enrolled could be text under name of payee
- Re order columns to reflect how the user thinks about their transactions; Payee, Amount, Pay by, Debit Date, Fee, Method
- This is a multi page process; therefore it should have a progress indicator showing the user how far they are into the process. See Make a Payment - Single Payee earlier in this document
- Use appropriate button text, "Next", "Verify", "Submit" and "Make another payment"

# **Payments and Transfer – Make a Payment – Multiple Payees**

### **Current State: Confirmation Screen**

### **Pay Bills**

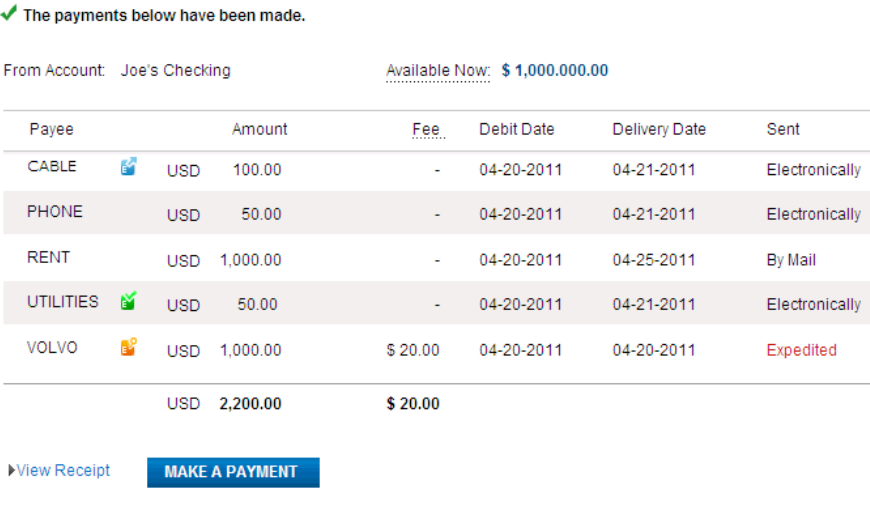

- Change 'Sent' to 'Method' in the column head
- Change 'Delivery Date' to 'Pay by' or 'Expected Payment Date'
- Re order columns to reflect how the user thinks about their transactions; Payee, Amount, Pay by, Debit Date, Fee, Method
- This is a multi page process; therefore it should have a progress indicator showing the user how far they are into the process. See Make a Payment - Single Payee earlier in this document
- Use appropriate button text, "Next", "Verify", "Submit", and "Make Another Payment"